## Руководство к оформлению лабораторного журнала по дисциплине «электроника»

1. Для работы с шаблоном необходимо нажать правой кнопки мыши на файл «Лабораторный журнал (шаблон).dotx» и выбрать в контекстном меню пункт Создать. При этом будет создан новый документ в формате \*.docx, который необходимо сохранить отдельно под новым именем.

2. Шаблон содержит заранее отформатированные поля, в которых необходимо изменять только содержание (текст или рисунок).

2.1. Например, в поле «**ФИО Студента**» вводится фамилия и инициалы студента, заполняющего лабораторный журнал.

2.2. В поле «**Название лабораторной работы**» вводится название выполненной лабораторной работы из соответствующего протокола.

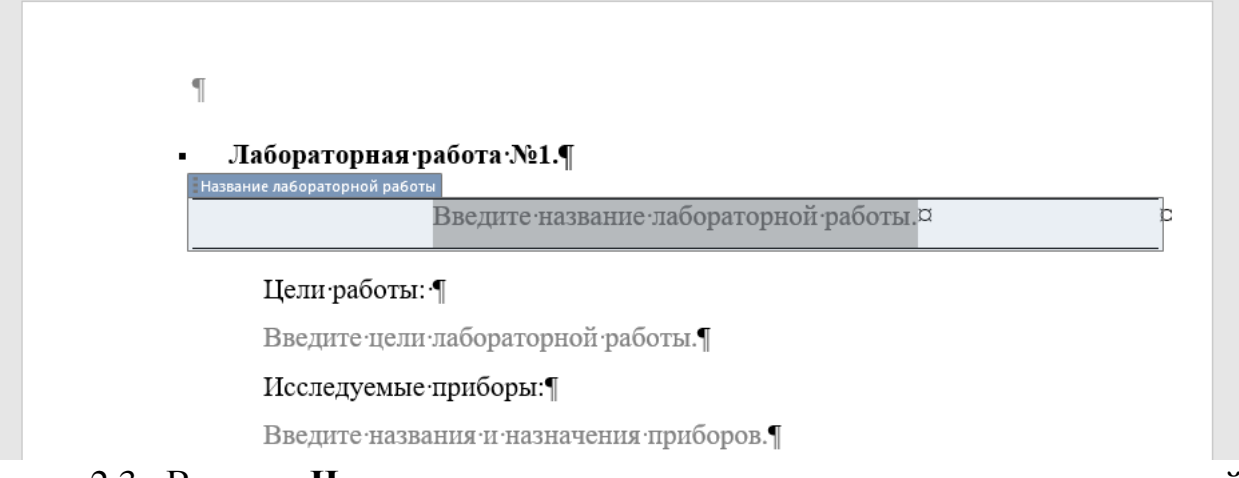

2.3. В поле «**Название задания**» вводится название соответствующей лабораторной работы из лабораторного практикума.

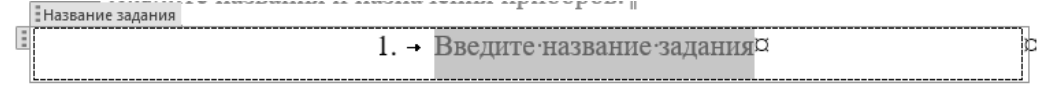

2.4. Рисунки добавляются в статью с помощью поля «**Рисунок**». В данном поле необходимо нажать на кнопку **Место для рисунка**. В результате откроется диалоговое окно «**Вставка рисунка**» для выбора файла рисунка.

2.5. Нумерация таблиц, так же как и рисунков, автоматическая. Заголовок таблицы вводится в поле «Название таблицы».

2.6. При необходимости добавить в журнал рисунок необходимо скопировать поля «Рисунок» и «Подрисуночная подпись». Аналогично для таблиц.

3. Требования к содержанию лабораторного журнала. Отчет о выполнении каждой лабораторной работы должен содержать:

3.1. Цели работы.

3.2. Перечень полупроводниковых приборов и интегральных микросхем, исследуемых в данной лабораторной работе.

3.3. Принципиальную электрическую схему, исследуемую в лабораторной работе (размещается после названия задания).

3.4. В разделе основные расчетные формулы приводятся формулы, по которым велись расчеты.

3.5. В разделе «результаты измерений и вычислений» приводятся материалы, полученные в ходе выполнения лабораторной работы: графики, осциллограммы сигналов, результаты расчетов (в табличном виде).